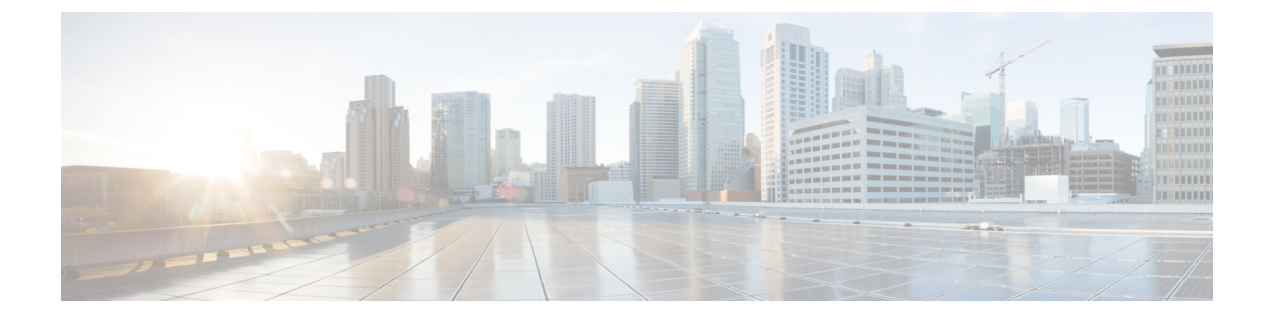

# **Embedded Event Manager** の設定

- Embedded Event Manager について (1 ページ)
- Embedded Event Manager の設定方法 (4 ページ)
- Embedded Event Manager のモニタリング (7 ページ)
- Embedded Event Manager の設定例 (7ページ)

## **Embedded Event Manager** について

## **Embedded Event Manager** の概要

Embedded Event Manager (EEM) は、Cisco IOS デバイス内でイベント検出および回復のために 配布されカスタマイズされたアプローチです。EEMはイベントを監視する機能を提供します。 また、監視されたイベントが発生するかしきい値に達した場合に情報を得たり、是正措置を 行ったり、または他の EEM 処理を実行したりする機能も提供します。EEM ポリシーは、イベ ントおよびイベントが発生した場合に行う処理を定義します。

EEM はキー システムのイベントを監視し、セット ポリシーを通してイベントに作用します。 このポリシーはプログラムされたスクリプトで、これを使用して、発生した特定の一連のイベ ントに基づいて処理を呼び出すように、スクリプトをカスタマイズできます。このスクリプト は、カスタム Syslog または簡易ネットワーク管理プロトコル(SNMP)トラップの生成、CLI (コマンドラインインターフェイス)コマンドの呼び出し、フェールオーバーの強制などの処 理を生成します。スイッチからすべてのイベント管理を管理できるわけではなく、何らかの問 題によって、スイッチと外部ネットワーク管理デバイス間の通信に障害が発生することがある ため、EEM のイベント管理機能は役立ちます。スイッチをリブートすることなく自動回復処 理が行われる場合、ネットワークのアベイラビリティは向上します。

次に、EEMサーバ、コアイベントパブリッシャ(イベント検出器)、およびイベントサブス クライバ(ポリシー)の関係の例を示します。イベントパブリッシャはイベントを選別し、イ ベントサブスクライバによって提供されたイベント仕様と一致するイベントがいつ発生するか を決定します。イベントが発生すると、イベント検出器が EEM サーバに通知します。次に、 システムの現在の状態と特定のイベントに対してポリシーで指定された処理に基づいて、EEM ポリシーが回復を実行します。

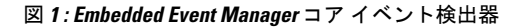

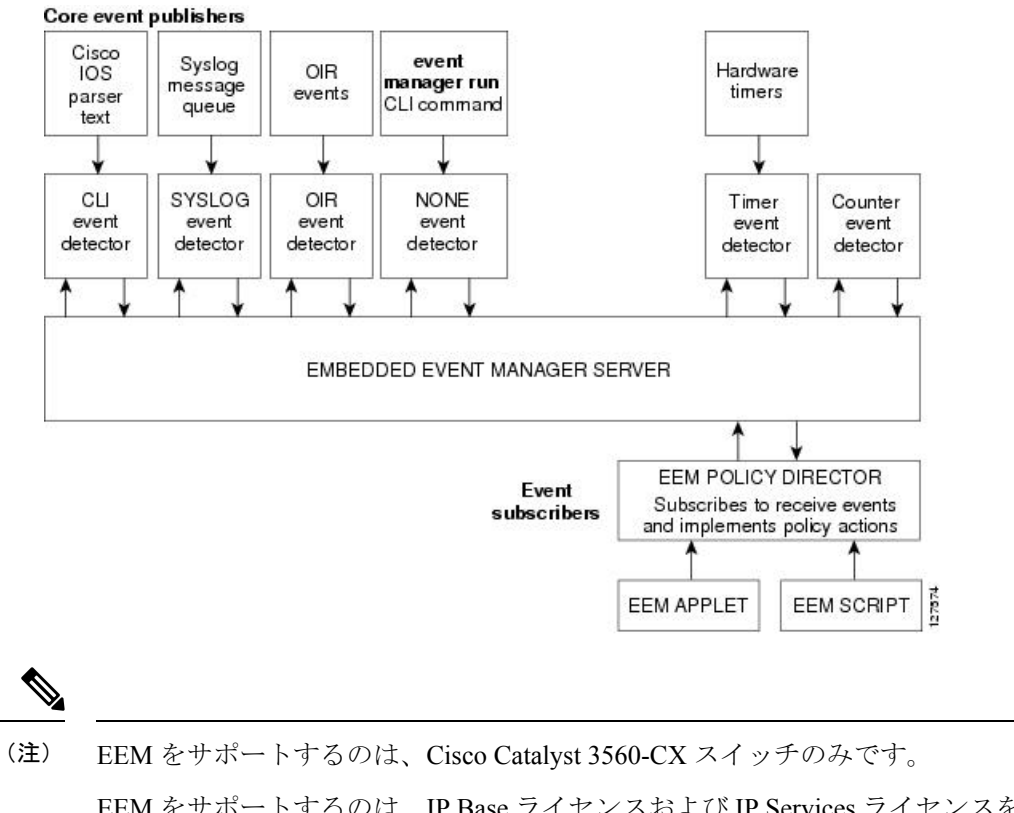

EEM をサポートするのは、IP Base ライセンスおよび IP Services ライセンスを実行する Catalyst スイッチのみです。

## **Embedded Event Manager** のアクション

イベントに応答して次の処理が発生します。

- 名前付きカウンタの修正。
- アプリケーション特有のイベントのパブリッシュ。
- SNMP トラップの生成。
- 優先化された syslog メッセージの生成。
- Cisco IOS ソフトウェアのリロード。
- スイッチ スタックのリロード。
- マスター切り替え時のマスター スイッチのリロード。この場合、新しいマスター スイッ チが選択されます。

## **Embedded Event Manager** ポリシー

EEM はイベントを監視して情報を提供するか、または監視されたイベントが発生するかしき い値に達した場合に是正措置を行うことができます。EEM ポリシーは、イベントおよびイベ ントが発生した場合に行う処理を定義するエンティティです。

EEMポリシーにはアプレットとスクリプトの2つのタイプがあります。アプレットは、CLI設 定内で定義される簡易なポリシーです。イベントの選別基準とイベントが発生した場合に行う 処理を定義する簡易な方法です。スクリプトは、ASCIIエディタを使用して、ネットワーキン グデバイス上で定義されます。スクリプト(バイトコード(.tbc)とテキスト(.tcl)スクリプ トで作成できます)は、次に、ネットワーキングデバイスにコピーされ、EEM によって登録 されます。さらに、1 つの .tcl ファイルに複数のイベントを登録できます。

EEMを使用して、EEMポリシーツールコマンド言語(TCL)スクリプトを使用する独自のポ リシーを記述して実行します。マスター スイッチで TCL スクリプトを設定すると、ファイル はメンバー スイッチに自動的に送信されます。マスター スイッチが変わった場合に TCL スク リプト ポリシーが機能し続けるように、メンバー スイッチでユーザ定義の TCL スクリプトが 使用できる必要があります。

キーワード拡張という形のシスコの TCL 機能拡張は、EEM ポリシーの開発を容易にします。 これらのキーワードは、検出されたイベント、その後の処理、ユーティリティ情報、カウンタ 値、およびシステム情報を識別します。

### **Embedded Event Manager** の環境変数

EEM は EEM ポリシーで環境変数を使用します。この環境変数は、CLI コマンドおよび **event manager environment** コマンドを実行して、EEM ポリシー Tool Command Language(TCL)ス クリプトで定義します。

- ユーザ定義の変数:ユーザ定義のポリシーに対して、ユーザにより定義されます。
- シスコ定義の変数:特定のサンプル ポリシーに対してシスコにより定義されます。
- •シスコ組み込み変数(EEM アプレットで利用可能): シスコにより定義され、読み取り 専用または読み取りと書き込みに設定できます。読み取り専用変数は、アプレットが実行 を開始する前に、システムによって設定されます。1 つの読み取りと書き込み変数 *\_exit\_status*により、同期イベントからトリガーされるポリシーの終了ステータスを設定で きます。

シスコ定義の環境変数とシスコ システム定義の環境変数は、特定の 1 つのイベント ディテク タまたはすべてのイベントディテクタに適用されます。ユーザ定義の環境変数またはサンプル ポリシーでシスコにより定義される環境変数は、eventmanager environmentグローバルコンフィ ギュレーション コマンドを使用して設定されます。ポリシーを登録する前に、変数を EEM ポ リシーに定義する必要があります。

### **Embedded Event Manager 3.2**

Embedded Event Manager 3.2 では次のイベント ディテクタがサポートされています。

- ネイバー探索:ネイバー探索イベント検出器によって、次の場合に自動ネイバー検出に応 答するポリシーをパブリッシュできます。
	- Cisco Discovery Protocol(CDP)のキャッシュ エントリが追加、削除、または更新さ れた場合。
	- •リンク層検出プロトコル (LLDP) キャッシュ エントリが追加、削除、または更新さ れた場合。
	- インターフェイスのリンク ステータスが変更された場合。
	- インターフェイスのライン ステータスが変更された場合。
- ID:ID イベント検出器は、AAA の許可および認証が成功した場合、障害が発生した場 合、またはポート上で通常のユーザトラフィックの送信が許可された後にイベントを生成 します。
- Mac-Address-Table:Mac-Address-Table イベント検出器は、MAC アドレスが MAC アドレ ス テーブルで学習された場合にイベントを生成します。

Mac-Address-Table イベント検出器は、スイッチ プラットフォームでだけサポートされて おり、MAC アドレスが学習されたレイヤ 2 インターフェイスだけで使用できます。レイ ヤ 3 インターフェイスはアドレスを学習せず、ルータは通常、学習された MAC アドレス を EFM に通知するために必要な MAC アドレス テーブル インフラストラクチャをサポー トしません。

EEM 3.2 では、新しいイベント検出器で動作するアプレットをサポートするための CLI コマン ドも導入されています。

## **Embedded Event Manager** の設定方法

## **Embedded Event Manager** アプレットの登録と定義

EEM にアプレットを登録し、**event applet** および **actionapplet** コンフィギュレーション コマン ドを使用して EEM アプレットを定義するには、特権 EXEC モードで次の手順を実行します。

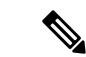

EEM アプレットでは、1 つのイベント アプレット コマンドしか使用できません。複数の 処理アプレット コマンドが使用できます。**no event** および **no action** コマンドを指定しな い場合、コンフィギュレーション モードを終了すると、アプレットは削除されます。 (注)

#### 手順の概要

- **1. configure terminal**
- **2. event manager applet***applet-name*

<sup>(</sup>注)

- **3. event snmp oid** *oid-value* **get-type** {**exact**|**next**} **entry-op** { **eq**|**ge**|**gt**|**le**|**lt**|**ne**} **entry-val** *entry-val* [**exit-comb** {**or**|**and**}] [**exit-op**{**eq**|**ge**|**gt**|**le**|**lt**|**nc**}] [**exit-val** *exit-val*] [**exit-time** *exit-time-val*] **poll interval** *poll-int-val*
- **4. action label syslog** [**priority** *priority-level*] **msg** *msg-text*
- **5. end**

#### 手順の詳細

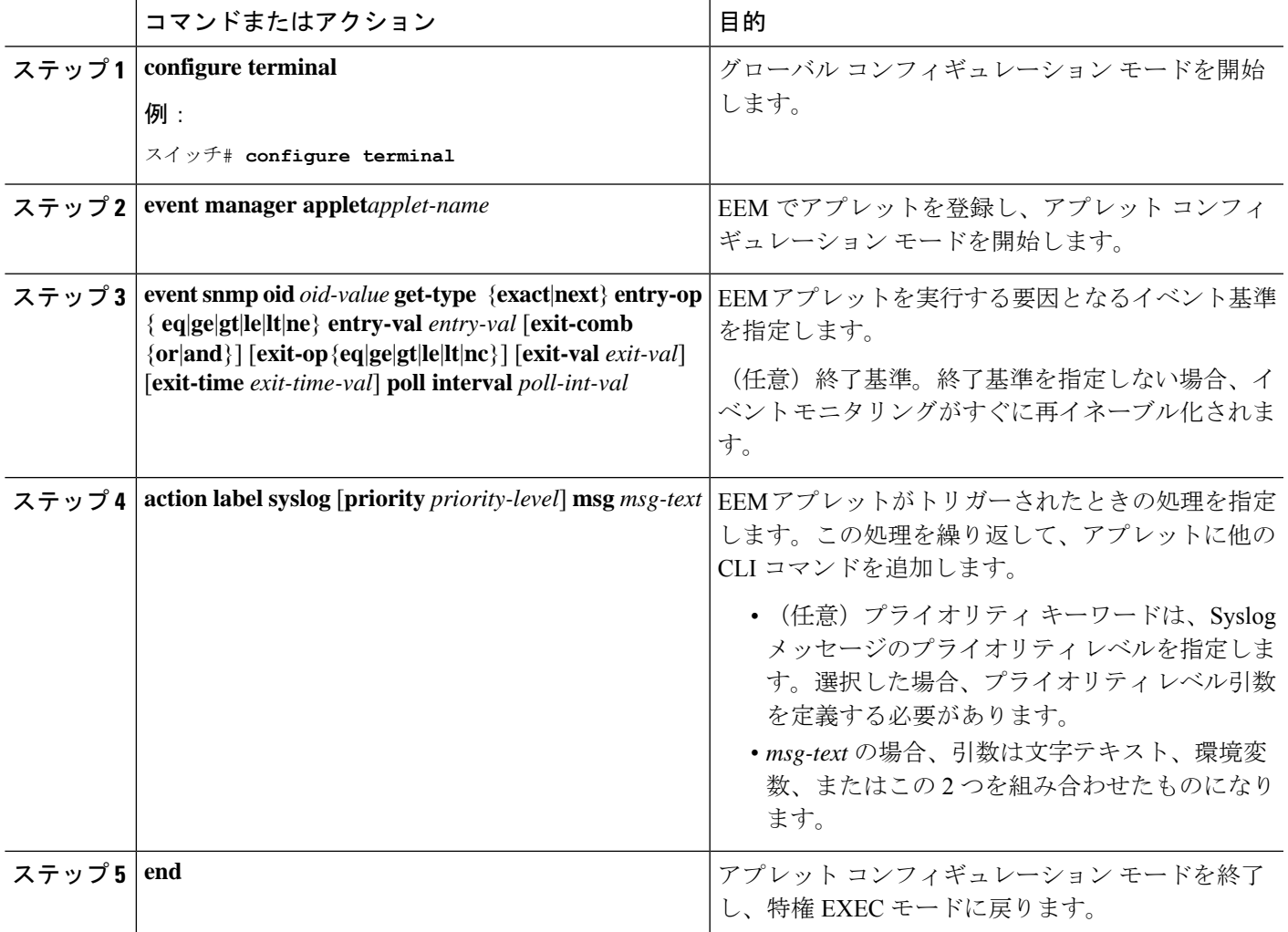

### 例

次に、SNMP オブジェクトIDによって指定されたフィールドの1つが、定義されたし きい値を超えた場合の EEM での出力例を示します。

スイッチ(config-applet)# **event snmp oid 1.3.6.1.4.1.9.9.48.1.1.1.6.1 get-type exact entry-op lt entry-val 5120000 poll-interval 10**

次に、EEM イベントに応答して行われる処理の例を示します。

スイッチ(config-applet)# **action 1.0 syslog priority critical msg "Memory exhausted; current available memory is \$\_snmp\_oid\_val bytes"** スイッチ (config-applet)# **action 2.0 force-switchover**

## **Embedded Event Manager TCL** スクリプトの登録と定義

EEM で TCL スクリプトを登録し、TCL スクリプトとポリシー コマンドを定義するには、特権 EXEC モードで次の手順を実行します。

### 手順の概要

- **1. configure terminal**
- **2. show event manager environment** [**all** | *variable-name*]
- **3. configure terminal**
- **4. event manager environment variable-name string**
- **5. event manager policy policy-file-name** [**type system**] [**trap**]
- **6. exit**

#### 手順の詳細

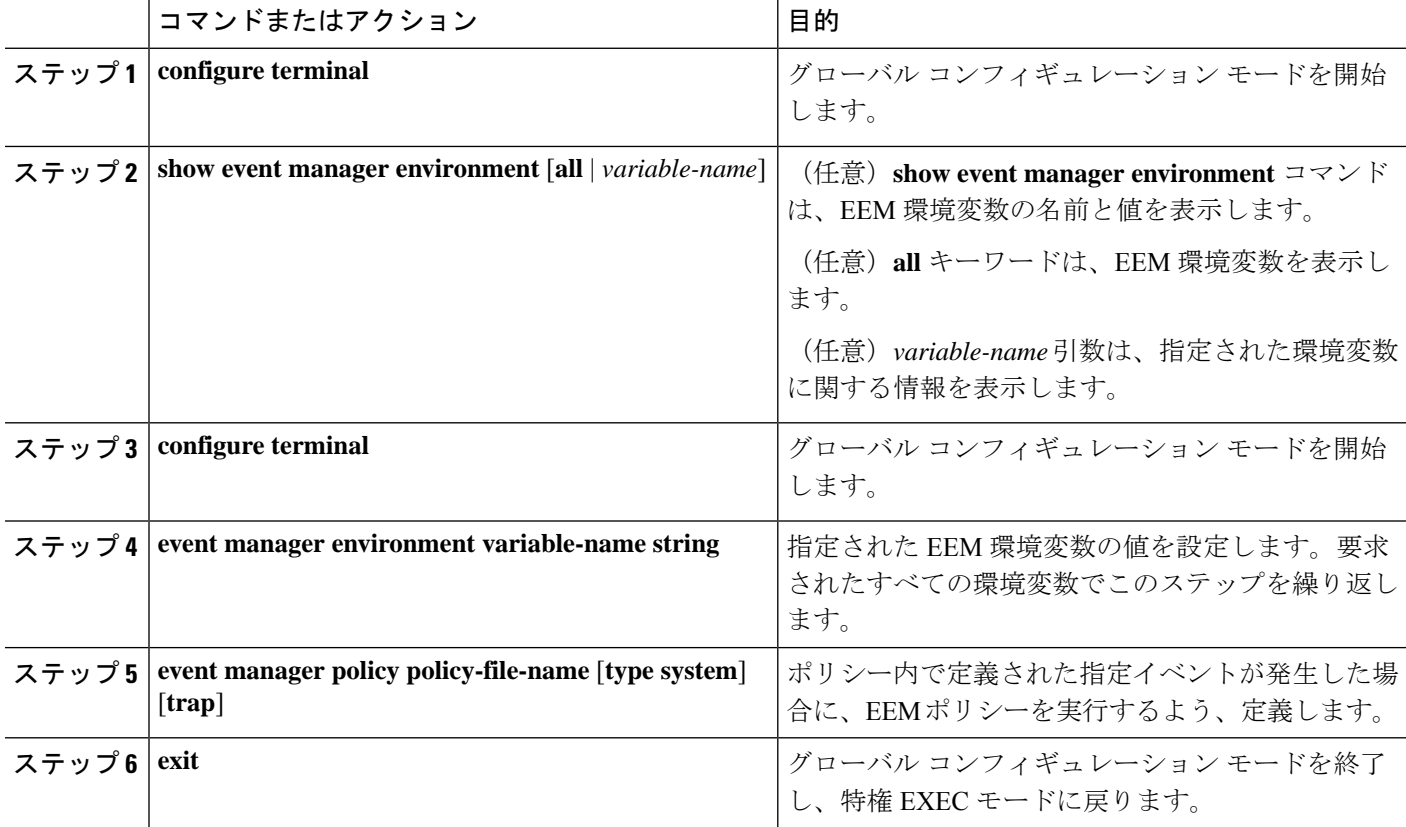

#### 例

```
次に、show event manager environment コマンドの出力例を示します。
```
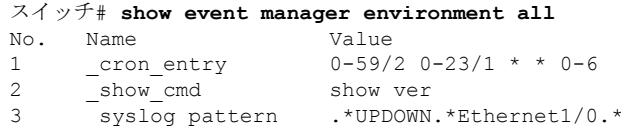

次に、ソフトウェアによって割り当てられた CRON タイマー環境変数を毎日の毎時 間、毎分、毎秒に設定する方法を示します。

```
スイッチ (config)# event manager environment_cron_entry 0-59/2 0-23/1 * * 0-6
```
次に、システムポリシーとして登録された tm\_cli\_cmd.tcl という名前の EEM ポリシー の例を示します。システム ポリシーは Cisco IOS イメージの一部です。ユーザ定義の TCL スクリプトは、最初にフラッシュ メモリにコピーする必要があります。

スイッチ (config)# **event manager policy tm\_cli\_cmd.tcl type system**

# **Embedded Event Manager** のモニタリング

## **Embedded Event Manager** 情報の表示

表 **<sup>1</sup> : EEM** 情報を表示するためのコマンド

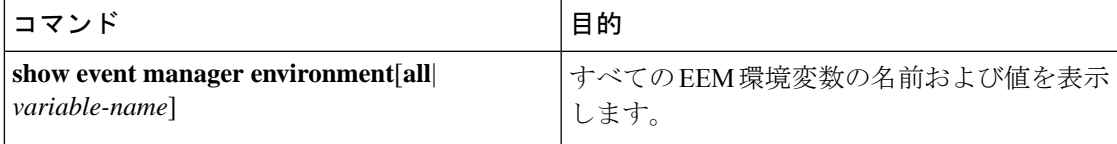

EEM登録済みポリシーやEEM履歴データなど、EEMに関する情報の表示については、『[Cisco](http://www.cisco.com/c/en/us/td/docs/ios/netmgmt/command/reference/nm_book/nm_13.html#wp1126832) IOS Network [Management](http://www.cisco.com/c/en/us/td/docs/ios/netmgmt/command/reference/nm_book/nm_13.html#wp1126832) Command Reference』を参照してください。

## **Embedded Event Manager** の設定例

## 例:**SNMP** 通知の生成

次に、SNMP オブジェクト ID によって指定されたフィールドの 1 つが定義されたしきい値を 超えた場合の EEM での出力例を示します。

スイッチ(config-applet)# **event snmp oid 1.3.6.1.4.1.9.9.48.1.1.1.6.1 get-type exact entry-op lt entry-val 5120000 poll-interval 10**

## 例:**EEM** イベントへの応答

次に、EEM イベントに応答して行われる処理の例を示します。

スイッチ(config-applet)# **action 1.0 syslog priority critical msg "Memory exhausted; current available memory is \$\_snmp\_oid\_val bytes"**

スイッチ(config-applet)# **action 2.0 force-switchover**

## 例:**EEM** 環境変数の表示

次に、show event manager environment コマンドの出力例を示します。

#### スイッチ# **show event manager environment all**

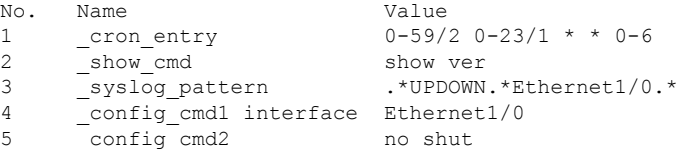

次に、ソフトウェアによって割り当てられたCRONタイマー環境変数を毎日の毎時間、毎分、 毎秒に設定する方法を示します。

```
スイッチ(config)# event manager environment_cron_entry 0-59/2 0-23/1 * * 0-6
```
次に、システムポリシーとして登録された tm\_cli\_cmd.tcl という名前の EEM ポリシーの例を 示します。システム ポリシーは Cisco IOS イメージの一部です。ユーザ定義の TCL スクリプ トは、最初にフラッシュ メモリにコピーする必要があります。

スイッチ(config)# **event manager policy tm\_cli\_cmd.tcl type system**

翻訳について

このドキュメントは、米国シスコ発行ドキュメントの参考和訳です。リンク情報につきましては 、日本語版掲載時点で、英語版にアップデートがあり、リンク先のページが移動/変更されている 場合がありますことをご了承ください。あくまでも参考和訳となりますので、正式な内容につい ては米国サイトのドキュメントを参照ください。